# **Überblick**

Die Listen aus dem Bereich Mitarbeiterstatus/Beschäftigungsausmaß bieten Ihnen Auswertungen nach dem Prozentanteil der Wochenarbeitszeit (Vollzeit, Teilzeitvarianten) Ihres Unternehmens.

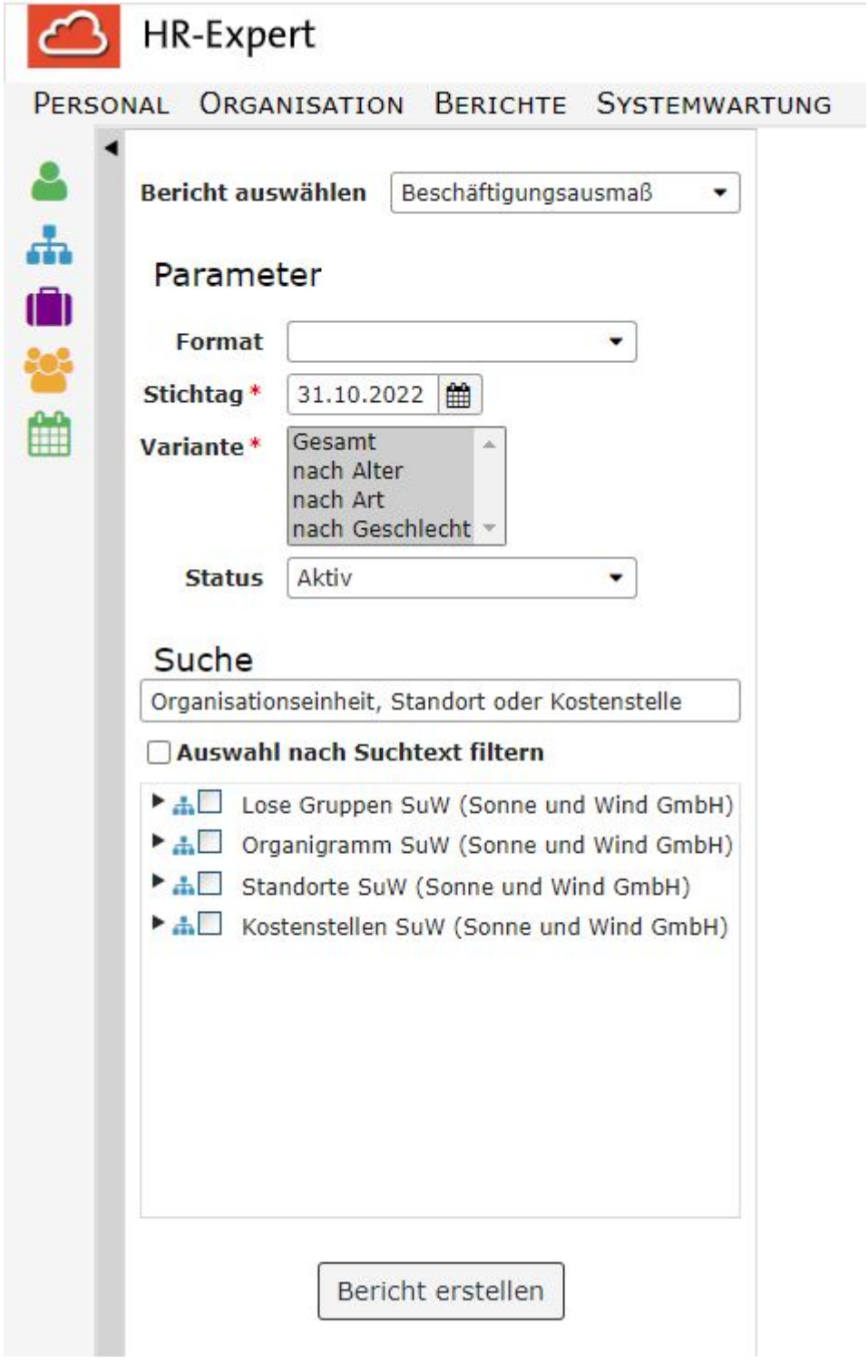

# **Parameter**

Die Parameter dieses Berichts sind

- **Format**: Bildschirmausgabe, print, PDF, xls
- **Stichtag**: Pflichtfeld, mit Kalender hinterlegt, Standardeinstellung ist das Tagesdatum
- **Variante**: Pflichtfeld, mit den Auswahlmöglichkeiten "Gesamt"; "nach Alter", "nach Art", "nach Geschlecht", Standardeinstellung ist eine Auswahl aller Varianten.
- Suche (Textfeld für die fakultative Eingabe von Stichwörtern wie Mitarbeiter- oder Standortennamen, standardmäßig mit "Organisationseinheit, Standort order Kostenstelle" hinterleg)
- die **obligatorische Checkbox** mit der Auswahl von Losen Gruppen und Organisationseinheiten bzw., je nach Organisationsstruktur, auch Kostenstellen und Standorten

#### NOTIZ

ACHTUNG: der Bericht zum Beschäftigungsausmaß liefert **nur bei der Verwendung von Organisationseinheiten** ein sinnvolles Ergebnis!

## **Berichtsausgabe**

Je nach gewählter Variante unterscheiden sich die Berichte bzgl. der ausgewiesenen Daten.

Die Wartung der Daten zum Beschäftigungsausmaß erfolgt über die [Personenmaske/Zeiterfassung](http://personalwolke.at/daisy/personalwolke-default/HR-Expert/Personenmaske/Zeiterfassung.html)<sup>1</sup>.

#### **Variante Gesamt**

- Beschäftigungsausmaß
- Darstellung in Form eines Tortendiagramms

#### **Variante Alter**

- Beschäftigungsausmaß
- Altersgruppen, in 11 5-Jahres-Schritten eingeteilt
- Balkendiagramm bzw. Tortendiagramm zur grafischen Darstellung

Die Wartung der Daten zum Alter erfolgt über die Eingabe des Geburtsdatums in der [Personenmaske/](http://personalwolke.at/daisy/personalwolke-default/HR-Expert/Personenmaske/Stammdaten.html) [Stammdaten](http://personalwolke.at/daisy/personalwolke-default/HR-Expert/Personenmaske/Stammdaten.html) $2$ .

#### **Variante Art**

- Beschäftigunsausmaß
- Beschäftigungsart (Angestellte, Arbeiter)
- Darstellung in Form eines Tortendiagramms

Die Wartung der Daten zur Beschäftigungsart erfolgt über die [Personenmaske/Beschäftigung/](http://personalwolke.at/daisy/personalwolke-default/HR-Expert/Personenmaske/Besch�ftigung/8617-dsy.html) [Beschäftigungszustände](http://personalwolke.at/daisy/personalwolke-default/HR-Expert/Personenmaske/Besch�ftigung/8617-dsy.html)<sup>3</sup>.

#### **Variante Geschlecht**

- Beschäftigungsausmaß
- Geschlechtszuordnung
- Darstellung in Form eines Tortendiagramms

Die Wartung der Daten zur Geschlechtszugehörigkeit erfolgt über die Eingabe des Geschlechts in der [Personenmaske/Stammdaten](http://personalwolke.at/daisy/personalwolke-default/HR-Expert/Personenmaske/Stammdaten.html)<sup>4</sup>.

## **Beispiel**

Hier wurde nach dem Geschlecht gefiltert.

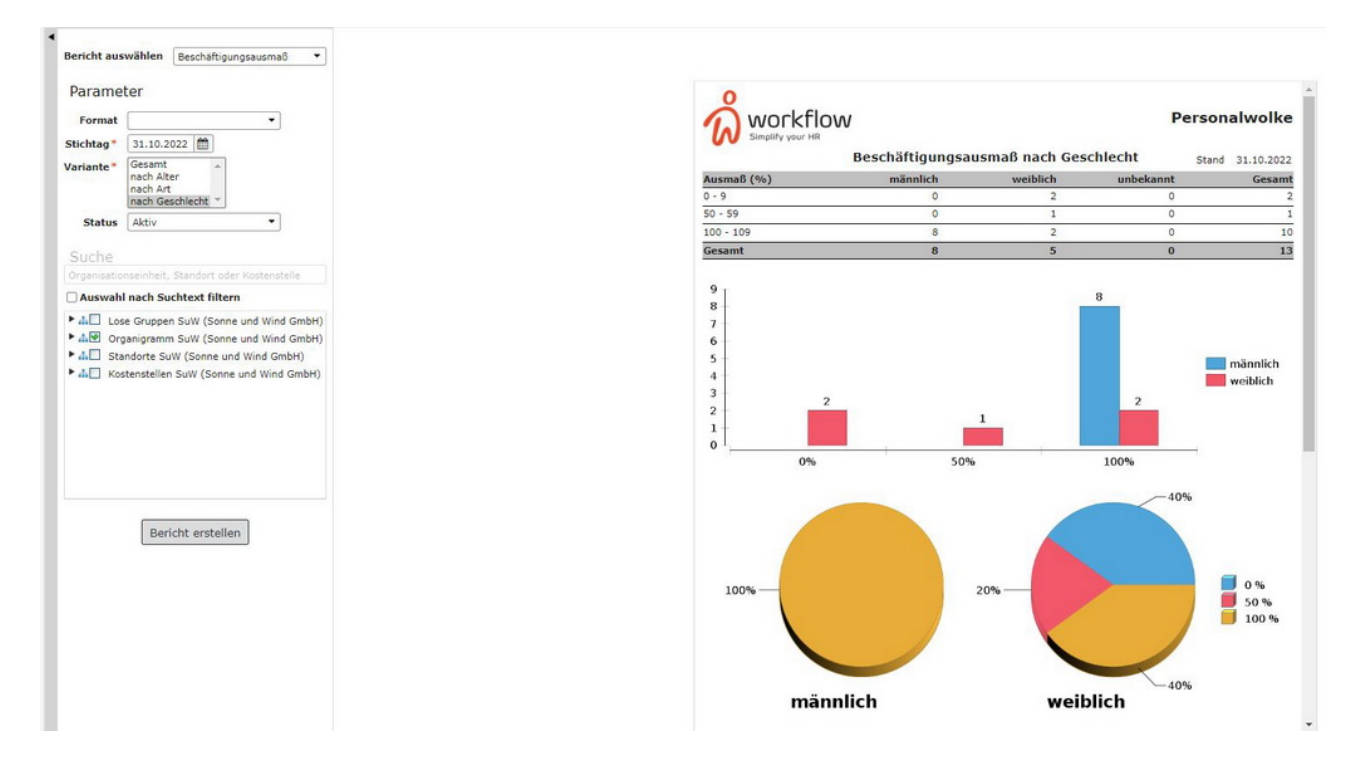

- 1. /daisy/personalwolke-default/HR-Expert/Personenmaske/Zeiterfassung.html
- 2. /daisy/personalwolke-default/HR-Expert/Personenmaske/Stammdaten.html
- 3. /daisy/personalwolke-default/HR-Expert/Personenmaske/Beschäftigung/8617-dsy.html
- 4. /daisy/personalwolke-default/HR-Expert/Personenmaske/Stammdaten.html